## WORKSHOP - COMSOL Multiphysics

Tomáš Vrbata HUMUSOFT vrbata@humusoft.com

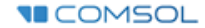

## Řešení bludiště v COMSOL **Multiphysics**

- Originální způsob řešení šetří papír
- Propojení simulace a hlavolamu
- Řešení pomocí proudění tekutin
	- Laminar Flow

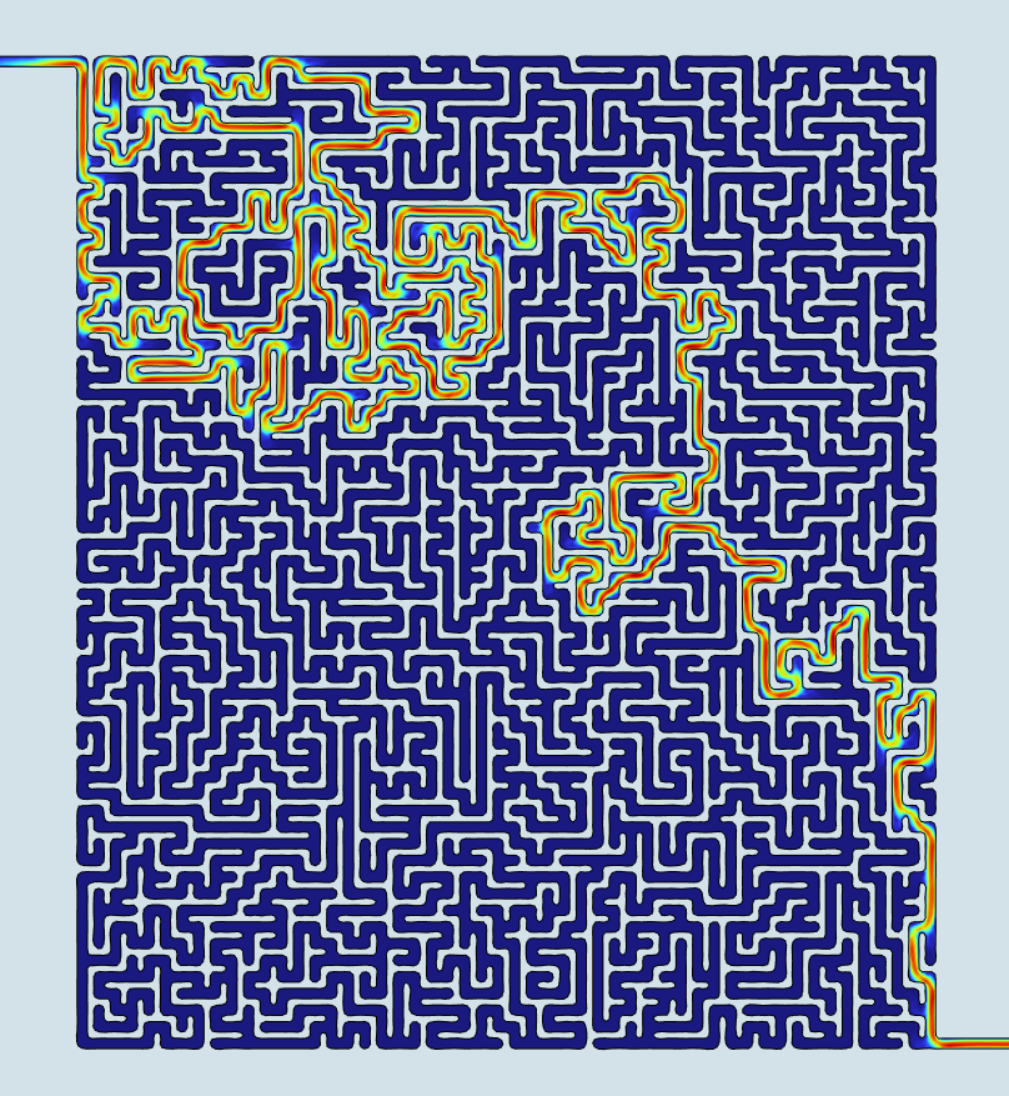

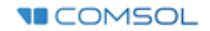

## Setup simulace

- Nahrání bludiště z obrázku "Image to curve" doplněk.
- Vytažení vstupu (inlet) a výstupu (outlet).
- Konverze na solid ("Convert to solid").
- Přidání materiálu voda.
- **Examinar Flow Wall Slip** 
	- $-$  vstup ("Inlet") 0.01 m/s  $-$  výstup ("Outlet")
- Vysíťování oblasti ("Mesh")
- Spuštění výpočtu

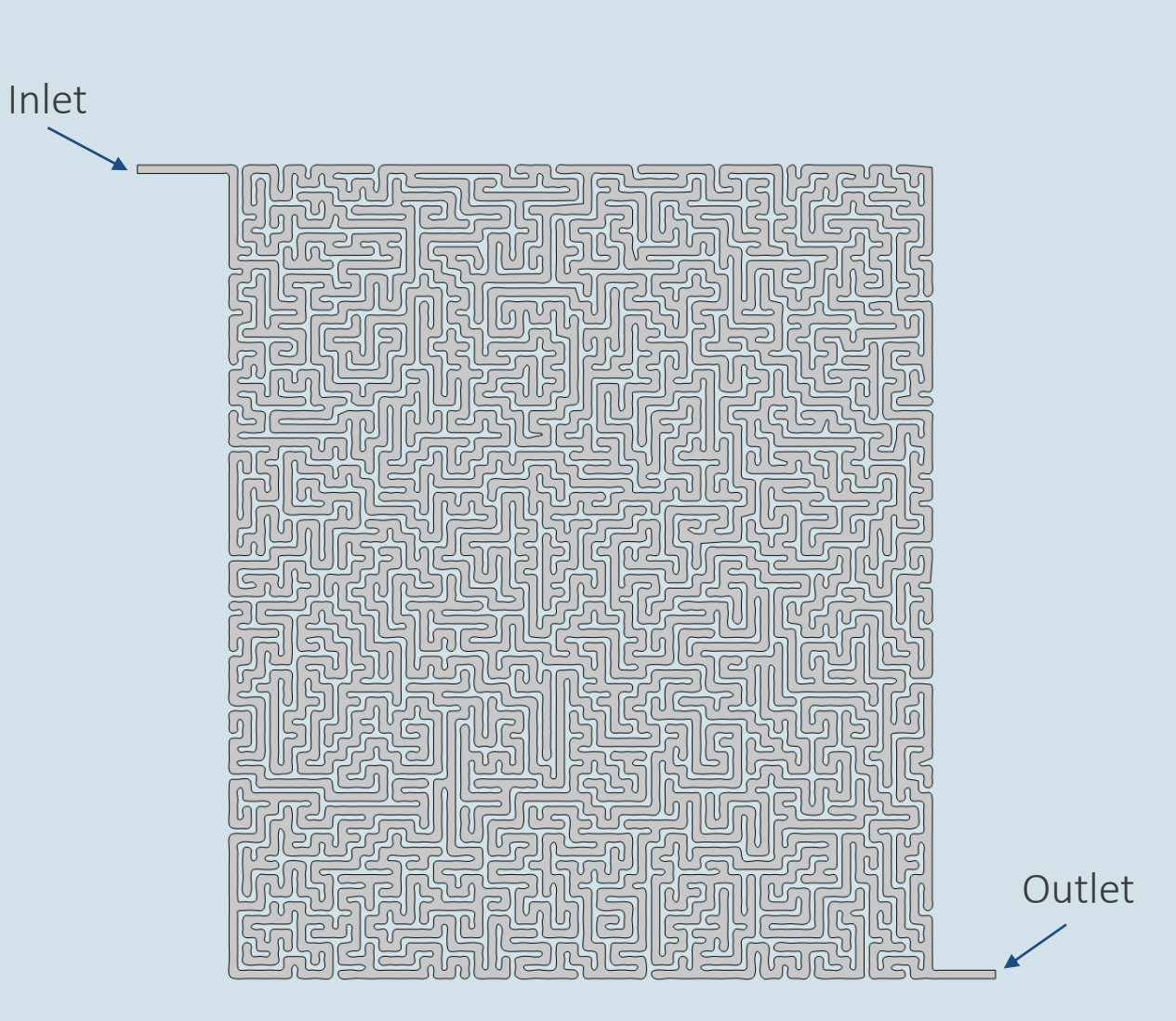

**U** COMSOL

## Základy ovládání software COMSOL Multiphysics

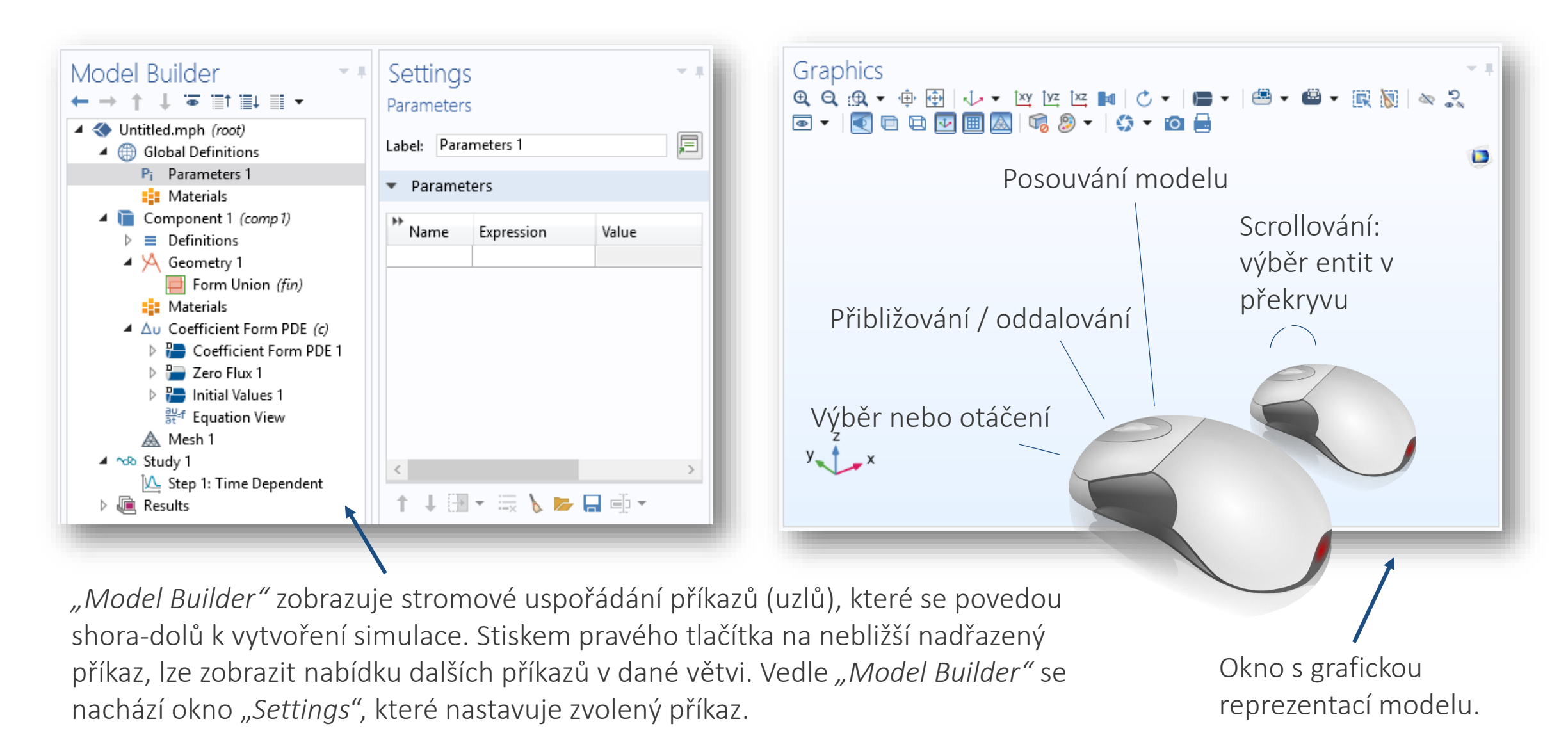

**VECOMSOL**